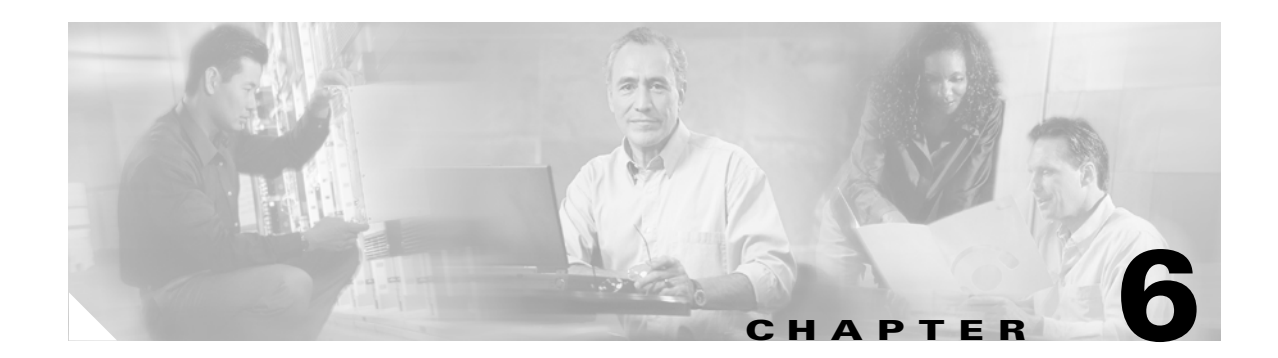

# **Configuring Authentication Types**

This chapter describes how to configure authentication types on the access point. This chapter contains these sections:

- **•** [Understand Authentication Types, page 6-2](#page-1-0)
- **•** [Configure Authentication Types, page 6-9](#page-8-0)
- **•** [Matching Access Point and Client Device Authentication Types, page 6-16](#page-15-0)

## <span id="page-1-0"></span>**Understand Authentication Types**

This section describes the authentication types that you can configure on the access point. The authentication types are tied to the SSIDs that you configure for the access point. If you want to serve different types of client devices with the same access point, you can configure multiple SSIDs. See Chapter 3, "Configuring Multiple SSIDs," for complete instructions on configuring multiple SSIDs.

Before a wireless client device can communicate on your network through the access point, it must authenticate to the access point using open or shared-key authentication. For maximum security, client devices should also authenticate to your network using MAC-address or EAP authentication, authentication types that rely on an authentication server on your network.

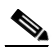

**Note** By default, the access point sends reauthentication requests to the authentication server with the service-type attribute set to authenticate-only. However, some Microsoft IAS servers do not support the authenticate-only service-type attribute. Changing the service-type attribute to login-only ensures that Microsoft IAS servers recognize reauthentication requests from the access point. Use the **dot11 aaa authentication attributes service-type login-only** global configuration command to set the service-type attribute in reauthentication requests to login-only.

The access point uses several authentication mechanisms or types and can use more than one at the same time. These sections explain each authentication type:

- **•** [Open Authentication to Access Point, page 6-2](#page-1-1)
- **•** [Shared Key Authentication to Access Point, page 6-3](#page-2-0)
- **•** [EAP Authentication to Network, page 6-4](#page-3-0)
- [MAC Address Authentication to the Network, page 6-5](#page-4-0)
- **•** [Combining MAC-Based, EAP, and Open Authentication, page 6-6](#page-5-0)
- **•** [Using WPA Key Management, page 6-6](#page-5-1)
- **•** [Using WPA Key Management, page 6-6](#page-5-1)

### <span id="page-1-1"></span>**Open Authentication to Access Point**

Open authentication allows any device to authenticate and then attempt to communicate with the access point. Using open authentication, any wireless device can authenticate with the access point, but the device can communicate only if its WEP keys match the access point's. Devices not using WEP do not attempt to authenticate with an access point that is using WEP. Open authentication does not rely on a RADIUS server on your network.

[Figure 6-1](#page-2-1) shows the authentication sequence between a device trying to authenticate and an access point using open authentication. In this example, the device's WEP key does not match the access point's key, so it can authenticate but not pass data.

<span id="page-2-1"></span>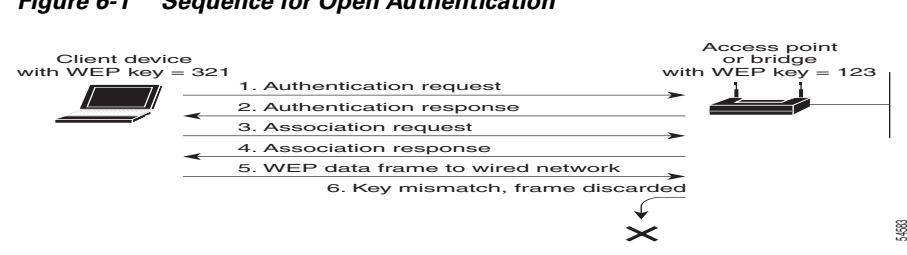

#### *Figure 6-1 Sequence for Open Authentication*

### <span id="page-2-0"></span>**Shared Key Authentication to Access Point**

Cisco provides shared key authentication to comply with the IEEE 802.11b standard. However, because of shared key's security flaws, Cisco recommends that you avoid using it.

During shared key authentication, the access point sends an unencrypted challenge text string to any device attempting to communicate with the access point. The device requesting authentication encrypts the challenge text and sends it back to the access point. If the challenge text is encrypted correctly, the access point allows the requesting device to authenticate. Both the unencrypted challenge and the encrypted challenge can be monitored, however, which leaves the access point open to attack from an intruder who calculates the WEP key by comparing the unencrypted and encrypted text strings. Because of this weakness, shared key authentication can be less secure than open authentication. Like open authentication, shared key authentication does not rely on a RADIUS server on your network.

[Figure 6-2](#page-2-2) shows the authentication sequence between a device trying to authenticate and an access point using shared key authentication. In this example the device's WEP key matches the access point's key, so it can authenticate and communicate.

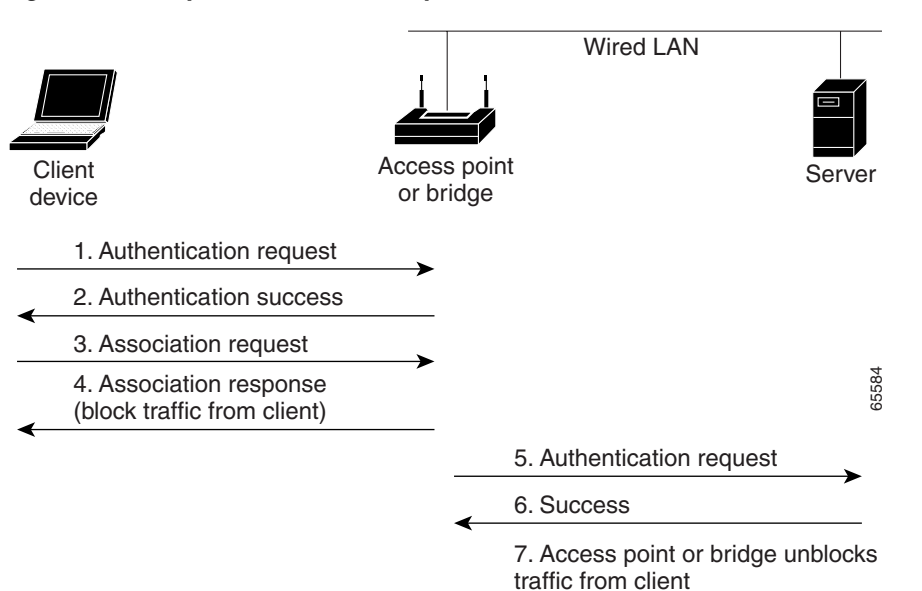

<span id="page-2-2"></span>*Figure 6-2 Sequence for Shared Key Authentication*

 $\mathbf I$ 

### <span id="page-3-0"></span>**EAP Authentication to Network**

This authentication type provides the highest level of security for your wireless network. By using the Extensible Authentication Protocol (EAP) to interact with an EAP-compatible RADIUS server, the access point helps a wireless client device and the RADIUS server to perform mutual authentication and derive a dynamic unicast WEP key. The RADIUS server sends the WEP key to the access point, which uses it for all unicast data signals that it sends to or receives from the client. The access point also encrypts its broadcast WEP key (entered in the access point's WEP key slot 1) with the client's unicast key and sends it to the client.

When you enable EAP on your access points and client devices, authentication to the network occurs in the sequence shown in [Figure 6-3](#page-3-1):

| Client<br>device             | Access point<br>or bridge | <b>Wired LAN</b>            | <b>RADIUS Server</b> |       |
|------------------------------|---------------------------|-----------------------------|----------------------|-------|
| 1. Authentication request    |                           |                             |                      |       |
| 2. Identity request          |                           |                             |                      |       |
| 3. Username                  |                           | (relay to server)           |                      |       |
| (relay to client)            |                           | 4. Authentication challenge |                      |       |
| 5. Authentication response   |                           | (relay to server)           |                      |       |
| (relay to client)            |                           | 6. Authentication success   |                      |       |
| 7. Authentication challenge  |                           | (relay to server)           |                      |       |
| (relay to client)            |                           | 8. Authentication response  |                      |       |
| 9. Successful authentication |                           | (relay to server)           |                      | 65583 |

<span id="page-3-1"></span>*Figure 6-3 Sequence for EAP Authentication*

In Steps 1 through 9 in [Figure 6-3](#page-3-1), a wireless client device and a RADIUS server on the wired LAN use 802.1x and EAP to perform a mutual authentication through the access point. The RADIUS server sends an authentication challenge to the client. The client uses a one-way encryption of the user-supplied password to generate a response to the challenge and sends that response to the RADIUS server. Using information from its user database, the RADIUS server creates its own response and compares that to the response from the client. When the RADIUS server authenticates the client, the process repeats in reverse, and the client authenticates the RADIUS server.

When mutual authentication is complete, the RADIUS server and the client determine a WEP key that is unique to the client and provides the client with the appropriate level of network access, thereby approximating the level of security in a wired switched segment to an individual desktop. The client loads this key and prepares to use it for the logon session.

During the logon session, the RADIUS server encrypts and sends the WEP key, called a *session key*, over the wired LAN to the access point. The access point encrypts its broadcast key with the session key and sends the encrypted broadcast key to the client, which uses the session key to decrypt it. The client and access point activate WEP and use the session and broadcast WEP keys for all communications during the remainder of the session.

There is more than one type of EAP authentication, but the access point behaves the same way for each type: it relays authentication messages from the wireless client device to the RADIUS server and from the RADIUS server to the wireless client device. See the ["Assigning Authentication Types to an SSID"](#page-8-1)  [section on page 6-9](#page-8-1) for instructions on setting up EAP on the access point.

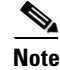

**Note** If you use EAP authentication, you can select open or shared key authentication, but you don't have to. EAP authentication controls authentication both to your access point and to your network.

### <span id="page-4-0"></span>**MAC Address Authentication to the Network**

The access point relays the MAC address of the wireless client device to a RADIUS server on your network, and the server checks the address against a list of allowed MAC addresses. Intruders can create counterfeit MAC addresses, so MAC-based authentication is less secure than EAP authentication. However, MAC-based authentication provides an alternate authentication method for client devices that do not have EAP capability. See the ["Assigning Authentication Types to an SSID" section on page 6-9](#page-8-1) for instructions on enabling MAC-based authentication.

**P**<br>**Tip** If you don't have a RADIUS server on your network, you can create a list of allowed MAC addresses on the access point's Advanced Security: MAC Address Authentication page. Devices with MAC addresses not on the list are not allowed to authenticate.

 $\boldsymbol{\mathcal{L}}$ 

If MAC-authenticated clients on your wireless LAN roam frequently, you can enable a MAC authentication cache on your access points. MAC authentication caching reduces overhead because the access point authenticates devices in its MAC-address cache without sending the request to your authentication server. See the ["Configuring MAC Authentication Caching" section on page 6-14](#page-13-0) for instructions on enabling this feature.

[Figure 6-4](#page-5-2) shows the authentication sequence for MAC-based authentication.

Г

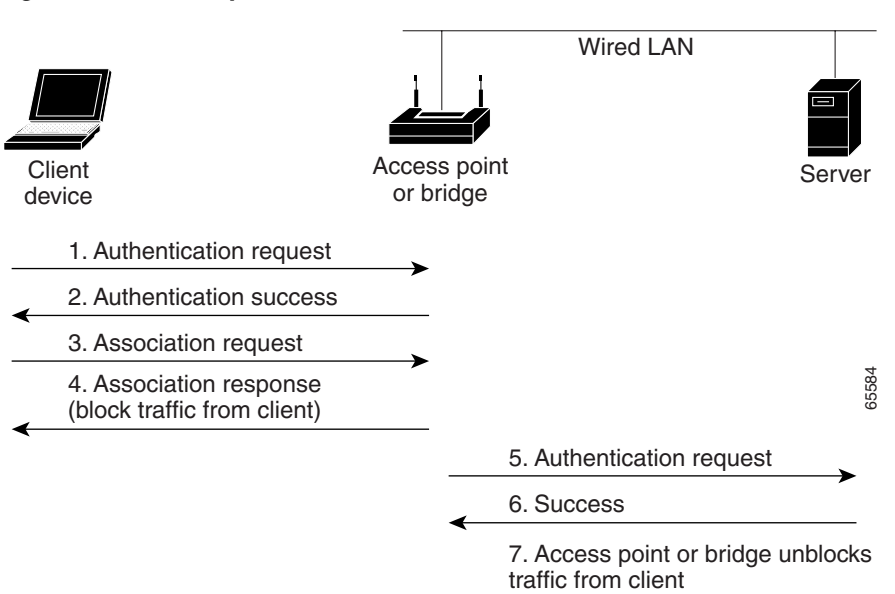

#### <span id="page-5-2"></span>*Figure 6-4 Sequence for MAC-Based Authentication*

### <span id="page-5-0"></span>**Combining MAC-Based, EAP, and Open Authentication**

You can set up the access point to authenticate client devices using a combination of MAC-based and EAP authentication. When you enable this feature, client devices that associate to the access point using 802.11 open authentication first attempt MAC authentication; if MAC authentication succeeds, the client device joins the network. If MAC authentication fails, the access point waits for the client device to attempt EAP authentication. See the ["Assigning Authentication Types to an SSID" section on page 6-9](#page-8-1) for instructions on setting up this combination of authentications.

### <span id="page-5-1"></span>**Using WPA Key Management**

Wi-Fi Protected Access is a standards-based, interoperable security enhancement that strongly increases the level of data protection and access control for existing and future wireless LAN systems. It is derived from and will be forward-compatible with the upcoming IEEE 802.11i standard. WPA leverages AES-CCM and TKIP (Temporal Key Integrity Protocol) for data protection and 802.1X for authenticated key management.

WPA key management supports two mutually exclusive management types: WPA and WPA-Pre-shared key (WPA-PSK). Using WPA key management, clients and the authentication server authenticate to each other using an EAP authentication method, and the client and server generate a pairwise master key (PMK). Using WPA, the server generates the PMK dynamically and passes it to the access point. Using WPA-PSK, however, you configure a pre-shared key on both the client and the access point, and that pre-shared key is used as the PMK.

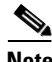

**Note** In Cisco IOS releases 12.3(4)JA and later, you cannot enable both MAC-address authentication and WPA-PSK.

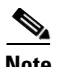

**Note** Unicast and multicast cipher suites advertised in WPA information element (and negotiated during 802.11 association) may potentially mismatch with the cipher suite supported in an explicitly assigned VLAN. If the RADIUS server assigns a new vlan ID which uses a different cipher suite from the previously negotiated cipher suite, there is no way for the access point and client to switch back to the new cipher suite. Currently, the WPA protocol does not allow the cipher suite to be changed after the initial 802.11 cipher negotiation phase. In this scenario, the client device is disassociated from the wireless LAN.

See the ["Assigning Authentication Types to an SSID" section on page 6-9](#page-8-1) for instructions on configuring WPA key management on your access point.

[Figure 6-5](#page-6-0) shows the WPA key management process.

<span id="page-6-0"></span>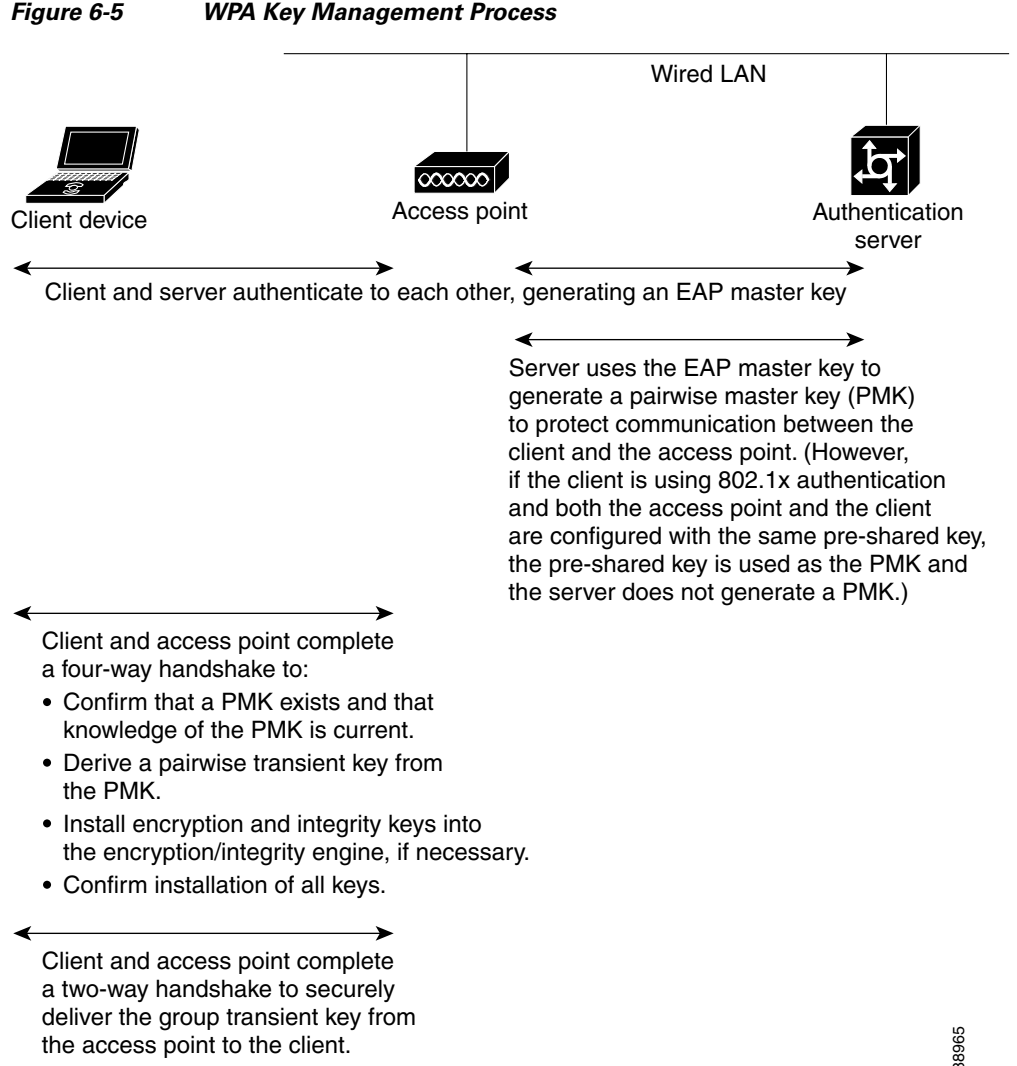

 $\mathbf{I}$ 

### **Software and Firmware Requirements for WPA and WPA-TKIP**

[Table 6-1](#page-7-0) lists the firmware and software requirements required on access points and Cisco client devices to support WPA key management and WPA-TKIP encryption protocols.

To support the security combinations in [Table 6-1,](#page-7-0) your access points and client devices must run the following software and firmware versions:

- **•** Cisco IOS Release 12.4(2)T or later on access points
- **•** Install Wizard version 1.2 for 340, 350, and CB20A client devices, which includes these components:
	- **–** PC, LM, and PCI card driver version 8.4
	- **–** Mini PCI and PC-cardbus card driver version 3.7
	- **–** Aironet Client Utility (ACU) version 6.2
	- **–** Client firmware version 5.30.13

#### <span id="page-7-0"></span>*Table 6-1 Software and Firmware Requirements for WPA and WPA-TKIP*

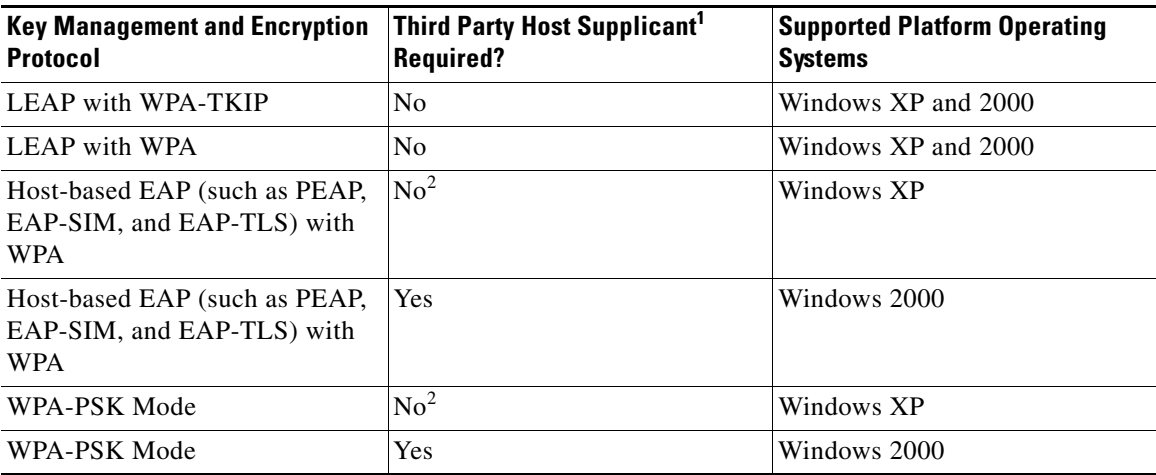

1. Such as Funk Odyssey Client supplicant version 2.2 or Meetinghouse Data Communications Aegis Client version 2.1.

2. Windows XP does not require a third-party supplicant, but you must install Windows XP Service Pack 1 and Microsoft support patch 815485.

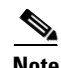

**Note** When you configure AES-CCM and **TKIP**-only cipher encryption (not **TKIP + WEP 128** or **TKIP + WEP 40**) on any radio interface or VLAN, every SSID on that radio or VLAN must be set to use WPA key management. If you configure TKIP on a radio or VLAN but you do not configure key management on the SSIDs, client authentication fails on the SSIDs.

## <span id="page-8-0"></span>**Configure Authentication Types**

This section describes how to configure authentication types. You attach configuration types to the access point's SSIDs. See Chapter 3, "Configuring Multiple SSIDs," for details on setting up multiple SSIDs. This section contains these topics:

- **•** [Assigning Authentication Types to an SSID, page 6-9](#page-8-1)
- **•** [Configuring Authentication Holdoffs, Timeouts, and Intervals, page 6-15](#page-14-0)

## <span id="page-8-1"></span>**Assigning Authentication Types to an SSID**

Beginning in privileged EXEC mode, follow these steps to configure authentication types for SSIDs:

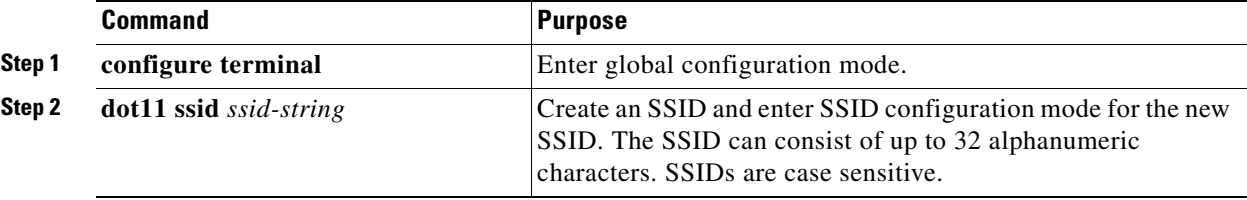

**6-9**

H

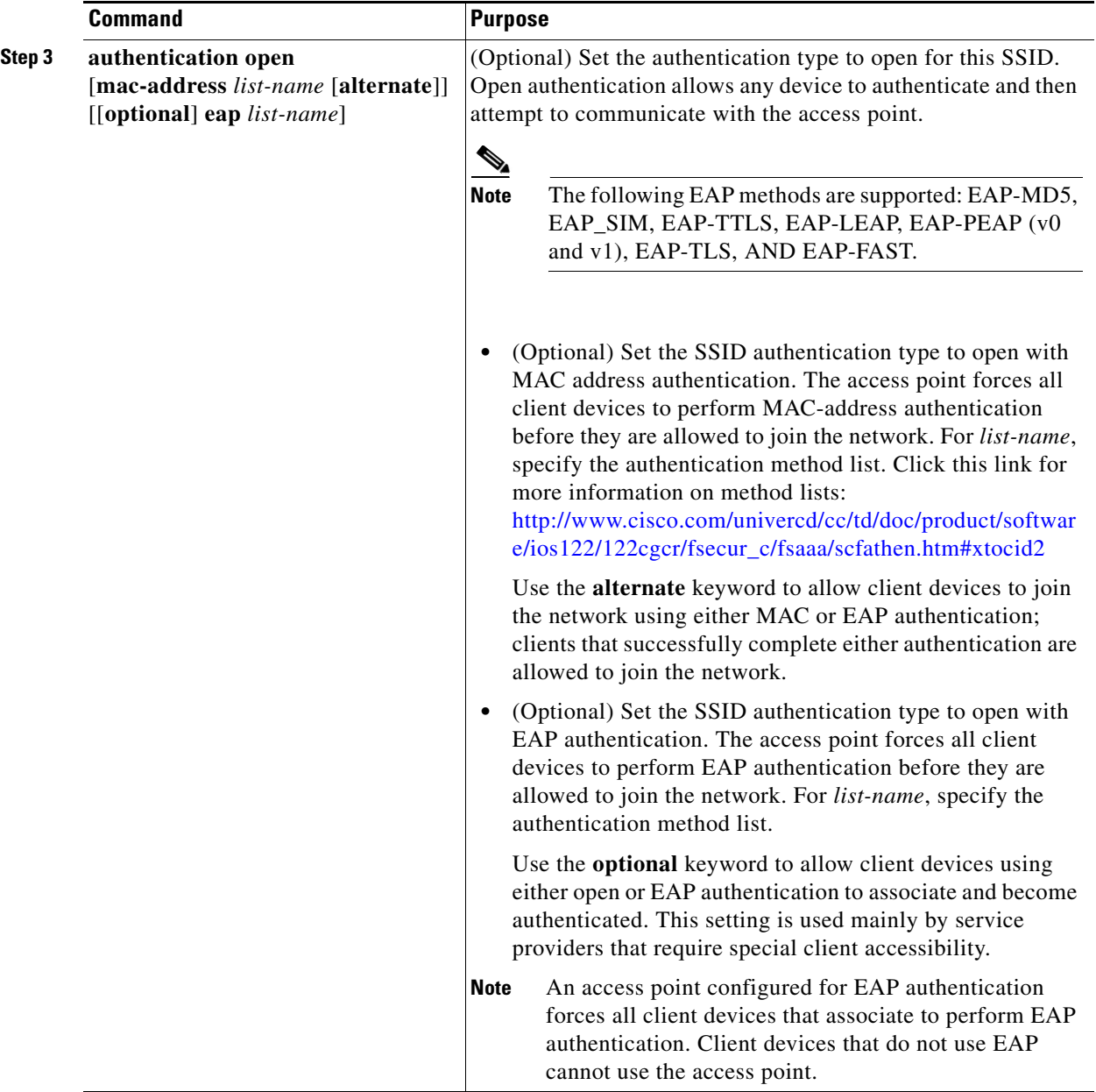

П

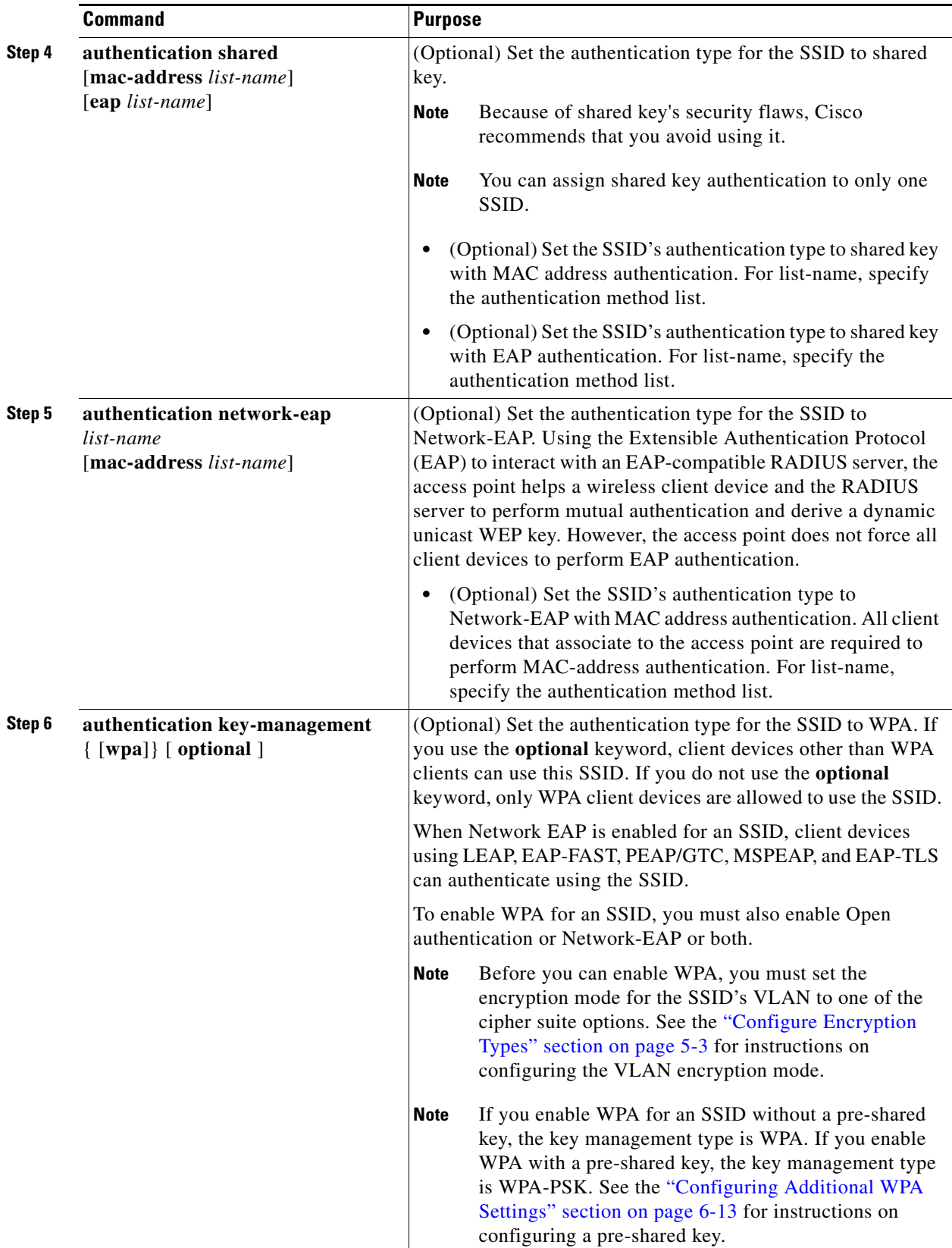

 $\blacksquare$ 

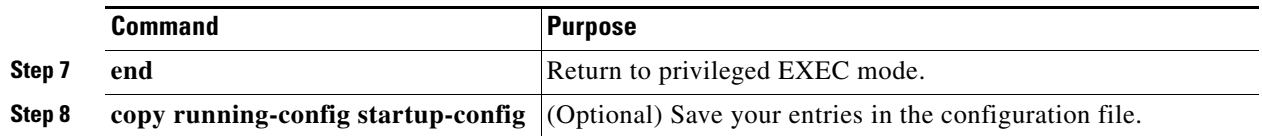

Use the **no** form of the SSID commands to disable the SSID or to disable SSID features.

This example sets the authentication type for the SSID *batman* to Network-EAP authenticated key management. Client devices using the batman SSID authenticate using the adam server list.

```
router# configure terminal
router(config)# interface dot11radio 0
router(config-if)# ssid batman
router(config-ssid)# authentication network-eap adam
router(config-ssid)# authentication key-management optional
router(config-ssid)# end
```
#### **Configuring WPA Migration Mode**

WPA migration mode allows these client device types to associate to the access point using the same SSID:

- **•** WPA clients capable of AES-CCM, TKIP and authenticated key management
- 802.1X-2001 clients (such as legacy LEAP clients and clients using TLS) capable of authenticated key management but not TKIP
- **•** Static-WEP clients not capable of TKIP or authenticated key management

If all three client types associate using the same SSID, the multicast cipher suite for the SSID must be WEP. If only the first two types of clients use the same SSID the multicast key can be dynamic, but if the static-WEP clients use the SSID, the key must be static. The access point can switch automatically between a static and a dynamic group key to accommodate associated client devices. To support all three types of clients on the same SSID, you must configure the static key in key slots 2 or 3.

To set up an SSID for WPA migration mode, configure these settings:

- **•** WPA optional
- **•** A cipher suite containing TKIP and 40-bit or 128-bit WEP
- **•** A static WEP key in key slot 2 or 3

This example sets the SSID migrate for WPA migration mode:

```
router# configure terminal
router(config)# interface dot11radio 0
router(config-if)# encryption mode cipher tkip wep128
router(config-if)# encryption key 3 size 128 12345678901234567890123456 transmit-key
router(config-if)# ssid migrate
router(config-ssid)# authentication open
router(config-ssid)# authentication network-eap adam
router(config-ssid)# authentication key-management wpa optional
router(config-ssid)# wpa-psk ascii batmobile65
router(config-ssid)# exit
```
#### <span id="page-12-0"></span>**Configuring Additional WPA Settings**

Use two optional settings to configure a pre-shared key on the access point and adjust the frequency of group key updates.

#### **Setting a Pre-Shared Key**

To support WPA on a wireless LAN where 802.1x-based authentication is not available, you must configure a pre-shared key on the access point. You can enter the pre-shared key as ASCII or hexadecimal characters. If you enter the key as ASCII characters, you enter between 8 and 63 characters, and the access point expands the key using the process described in the *Password-based Cryptography Standard* (RFC2898). If you enter the key as hexadecimal characters, you must enter 64 hexadecimal characters.

#### **Configuring Group Key Updates**

In the last step in the WPA process, the access point distributes a group key to the authenticated client device. You can use these optional settings to configure the access point to change and distribute the group key based on client association and disassociation:

- **•** Membership termination—the access point generates and distributes a new group key when any authenticated device disassociates from the access point. This feature keeps the group key private for associated devices, but it might generate some overhead traffic if clients on your network roam frequently among access points.
- Capability change—the access point generates and distributes a dynamic group key when the last non-key management (static WEP) client disassociates, and it distributes the statically configured WEP key when the first non-key management (static WEP) client authenticates. In WPA migration mode, this feature significantly improves the security of key-management capable clients when there are no static-WEP clients associated to the access point.

Beginning in privileged EXEC mode, follow these steps to configure a WPA pre-shared key and group key update options:

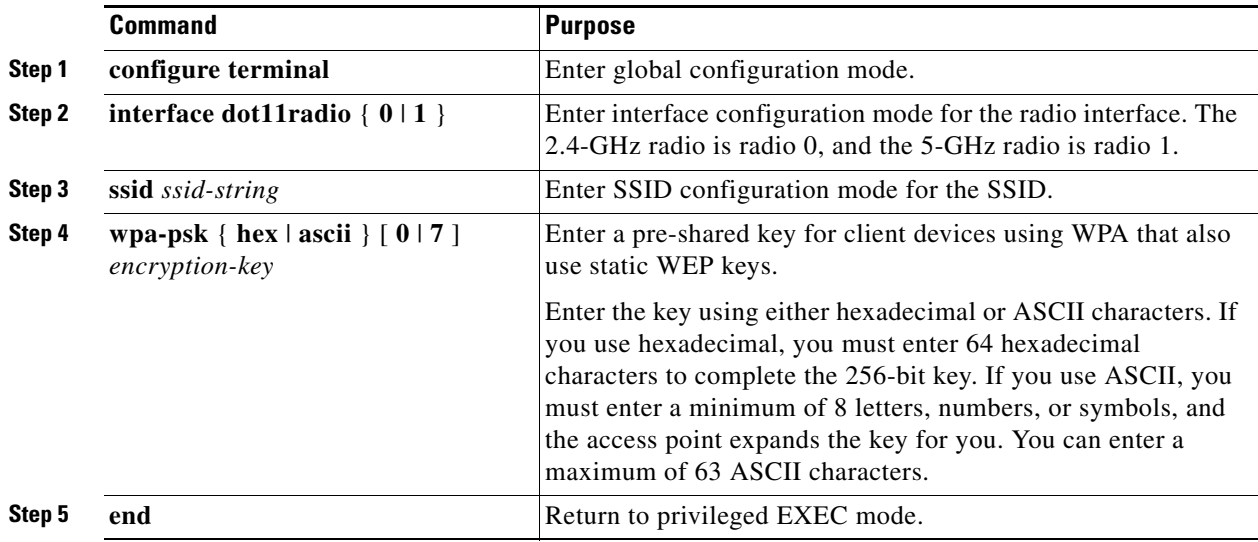

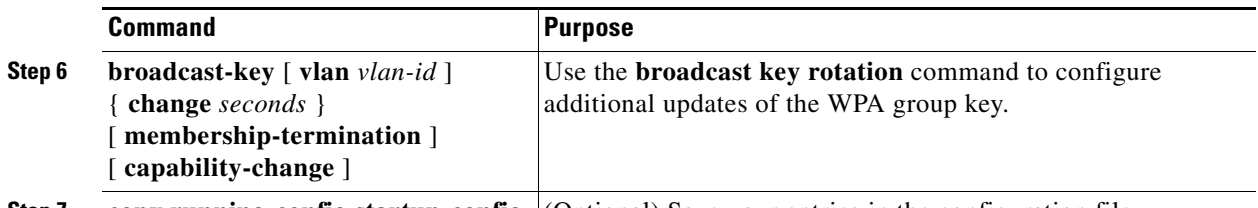

**Step 7 copy running-config startup-config** (Optional) Save your entries in the configuration file.

This example shows how to configure a pre-shared key for clients using WPA and static WEP, with group key update options:

```
ap# configure terminal
ap(config)# interface dot11radio 0
ap(config-if)# ssid batman
ap(config-ssid)# wpa-psk ascii batmobile65
ap(config-ssid)# exit
ap(config-if)# exit
ap(config)# broadcast-key vlan 87 membership-termination capability-change
```
### <span id="page-13-0"></span>**Configuring MAC Authentication Caching**

If MAC-authenticated clients on your wireless LAN roam frequently, you can enable a MAC authentication cache on your access points. MAC authentication caching reduces overhead because the access point authenticates devices in its MAC-address cache without sending the request to your authentication server. When a client device completes MAC authentication to your authentication server, the access point adds the client's MAC address to the cache.

Beginning in privileged EXEC mode, follow these steps to enable MAC authentication caching:

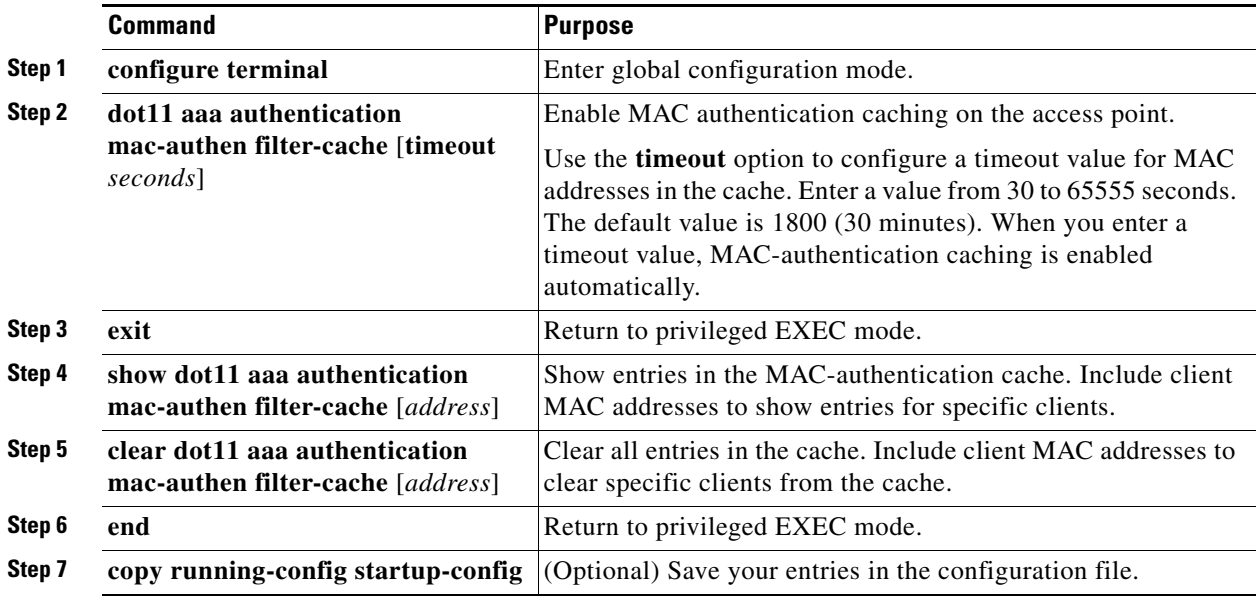

Use the **no** form of the **dot11 aaa mac-authen filter-cache** command to disable MAC authentication caching. This example shows how to enable MAC authentication caching with a one-hour timeout:

```
ap# configure terminal
ap(config)# dot11 aaa authentication mac-authen filter-cache timeout 3600
ap(config)# end
```
## <span id="page-14-0"></span>**Configuring Authentication Holdoffs, Timeouts, and Intervals**

Beginning in privileged EXEC mode, follow these steps to configure holdoff times, reauthentication periods, and authentication timeouts for client devices authenticating through your access point:

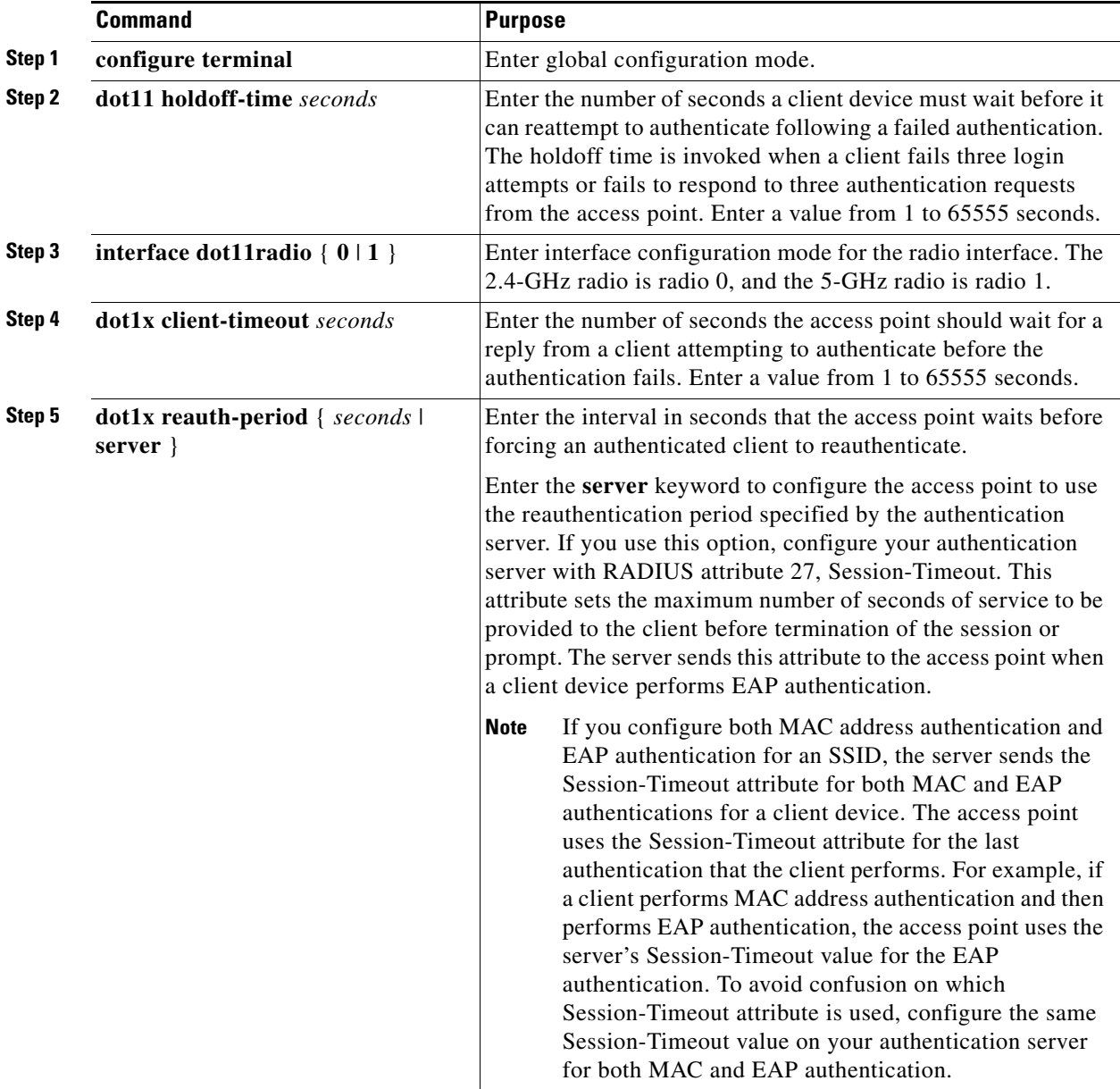

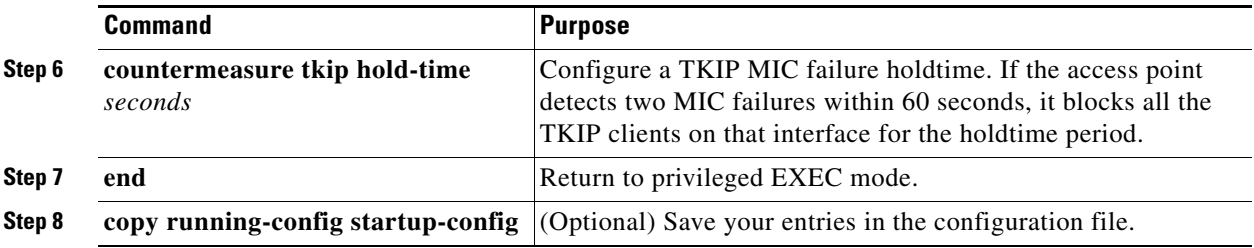

Use the **no** form of these commands to reset the values to default settings.

# <span id="page-15-0"></span>**Matching Access Point and Client Device Authentication Types**

To use the authentication types described in this section, the access point authentication settings must match the authentication settings on the client adapters that associate to the access point. Refer to the *Cisco Aironet Wireless LAN Client Adapters Installation and Configuration Guide for Windows* for instructions on setting authentication types on wireless client adapters. Refer to Chapter 5, "Configuring Encryption Types," for instructions on configuring encryption on the access point.

[Table 6-2](#page-15-1) lists the client and access point settings required for each authentication type.

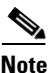

Note Some non-Cisco client adapters do not perform 802.1x authentication to the access point unless you configure **Open authentication with EAP**. To allow both the Cisco access point clients using LEAP and non-Cisco clients using LEAP to associate using the same SSID, you might need to configure the SSID for both **Network EAP** authentication and **Open authentication with EAP**.

| <b>Security Feature</b>                      | <b>Client Setting</b>                                                               | <b>Access Point Setting</b>                                                          |
|----------------------------------------------|-------------------------------------------------------------------------------------|--------------------------------------------------------------------------------------|
| Static WEP with open<br>authentication       | Create a WEP key and enable Use<br>Static WEP Keys and Open<br>Authentication       | Set up and enable WEP and enable<br>Open Authentication for the SSID                 |
| Static WEP with shared key<br>authentication | Create a WEP key and enable Use<br>Static WEP Keys and Shared Key<br>Authentication | Set up and enable WEP and enable<br>Shared Key Authentication for the<br><b>SSID</b> |
| <b>LEAP</b> authentication                   | Enable LEAP                                                                         | Set up and enable WEP and enable<br>Network-EAP for the $SSID1$                      |
| <b>EAP-FAST</b> authentication               | Enable EAP-FAST and enable<br>automatic provisioning or import a<br>PAC file        | Set up and enable WEP and enable<br>Network-EAP for the $SSID1$                      |

<span id="page-15-1"></span>*Table 6-2 Client and Access Point Security Settings*

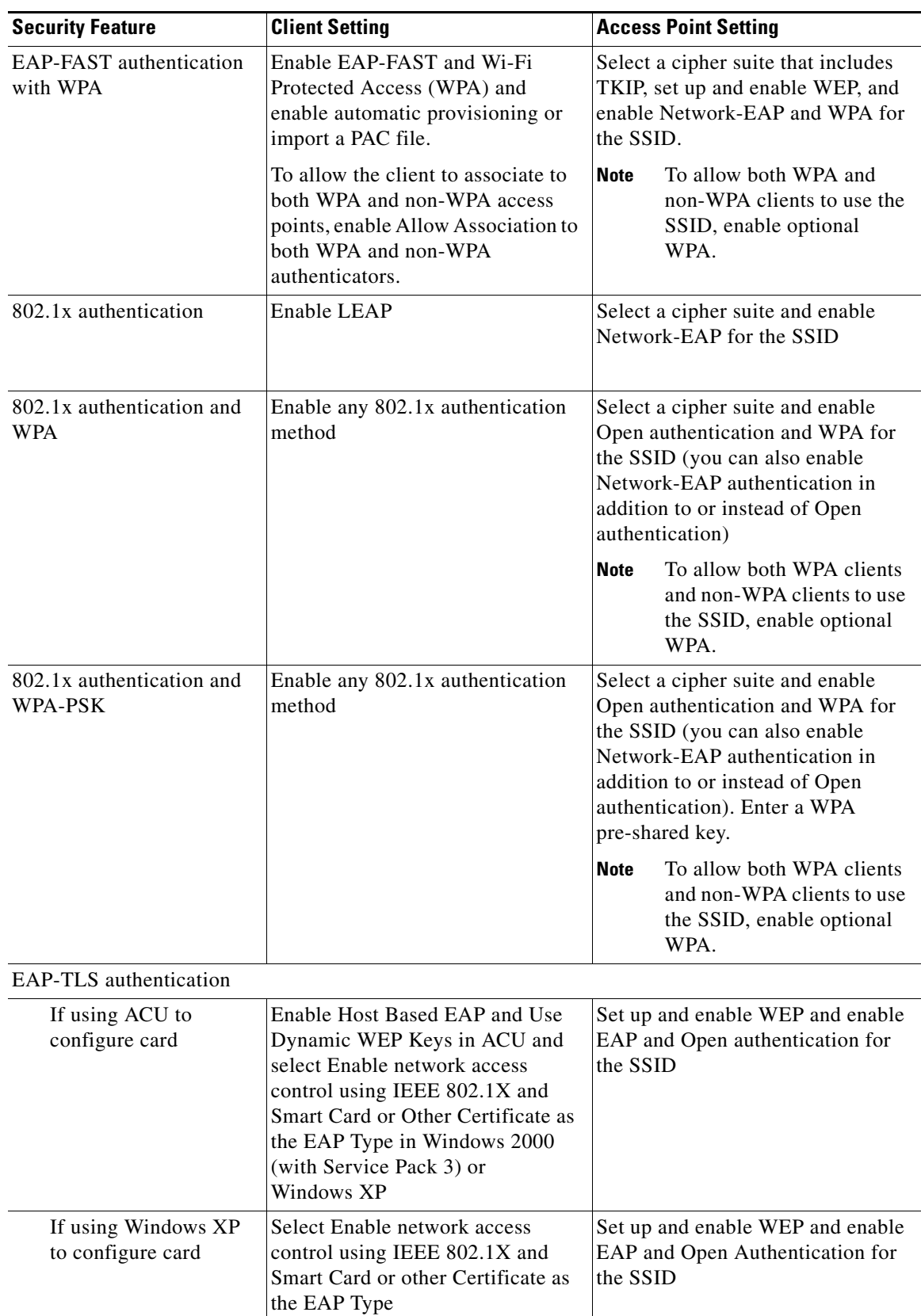

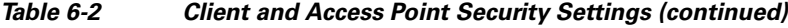

 $\blacksquare$ 

H

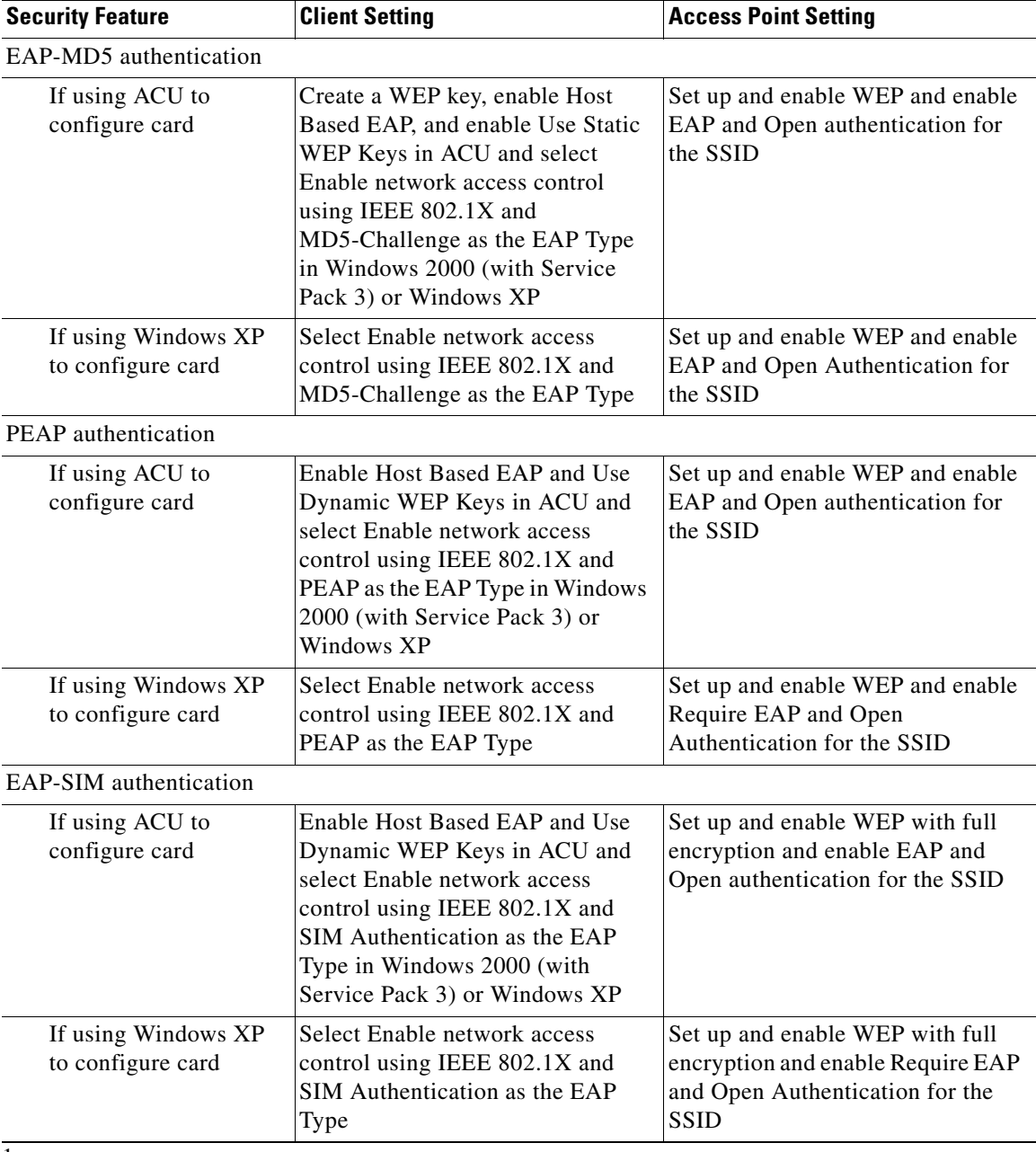

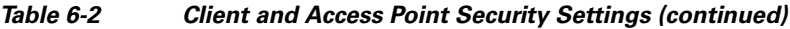

1.

П